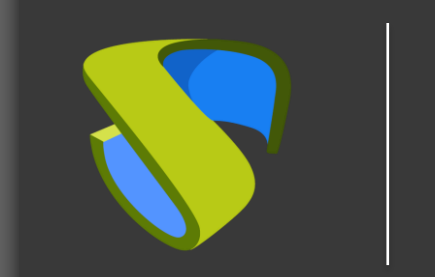

UDS Enterprise **OpenStack** Quick Steps Guide - VDI

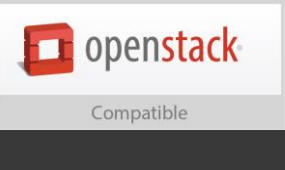

support@udsenterprise.com Contact: **UDS Enterprise Team** [www.udsenterprise.com](http://www.udsenterprise.com/)

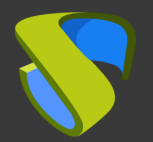

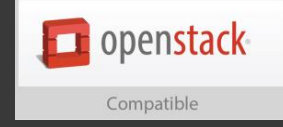

#### Prepare your enviroment

Install and configure OpenStack with at least:

- A compute node with the necessary resources
- A storage to host the services
- A virtual network with connectivity

For more information: [OpenStack Documentation](http://docs.openstack.org/)

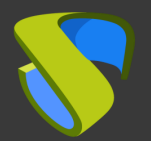

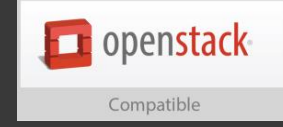

#### Prepare the virtual desktop's base image

Optimize your base image:

- Configure GPO
- Remove unnecessary components

Install in your base image:

- **E** Favourite apps
- UDS Actor

For further [info: UDS Enterprise Installation, Administration](https://www.udsenterprise.com/en/uds-enterprise/documentation/) and User Guide

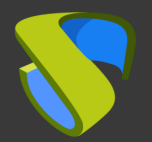

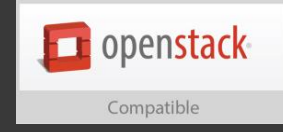

#### UDS Enterprise software installation

Install & configure UDS Enterprise components:

- **■** MySQL Database
- UDS Server (broker)
- **UDS Tunnel**
- UDS Actor

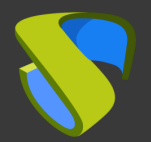

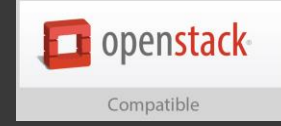

### Go to UDS Enterprise Administration Dashboard and add OpenStack in the "Services" section

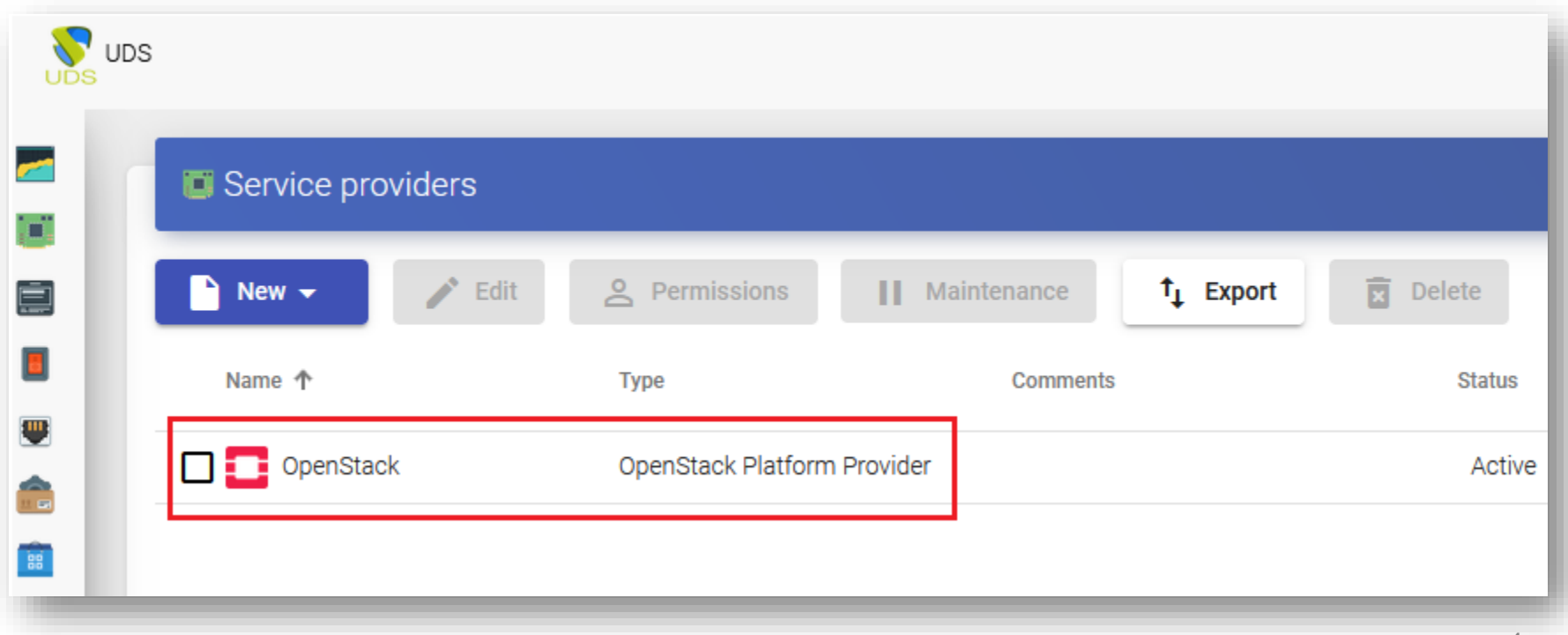

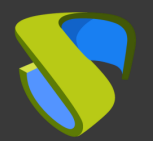

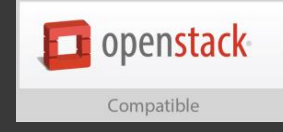

#### Create your Authenticator/s, OS Manager/s & Transport/s

- Authenticators: Active Directory, Azure Active Directory, eDirectory, OpenLDAP, SAML, IP and Internal
- OS Managers: Linux, Windows (Persistent / Non-Persistent)
- Transports: RDP, RDS, XRDP, NX, RGS, PCoIP, SPICE, X2Go, HTML5 and RDS through HTML5

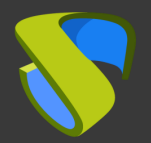

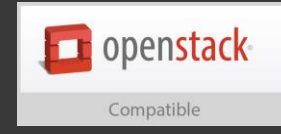

#### Desploy Services Pool

- Deploy desktops from base image/s
- Assign Authenticator/s, OS Manager/s, Calendars & Transport/s as needed

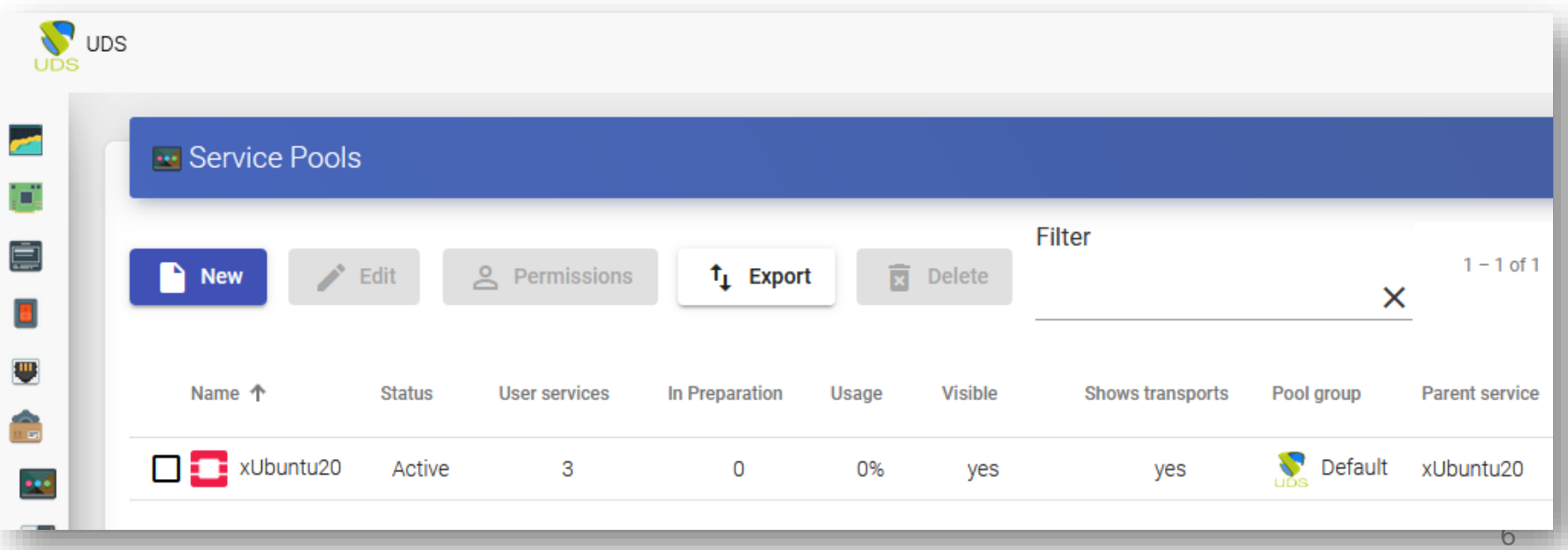

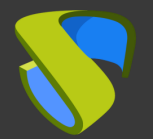

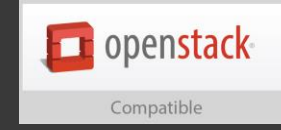

Project / Compute / Instances

#### **Instances**

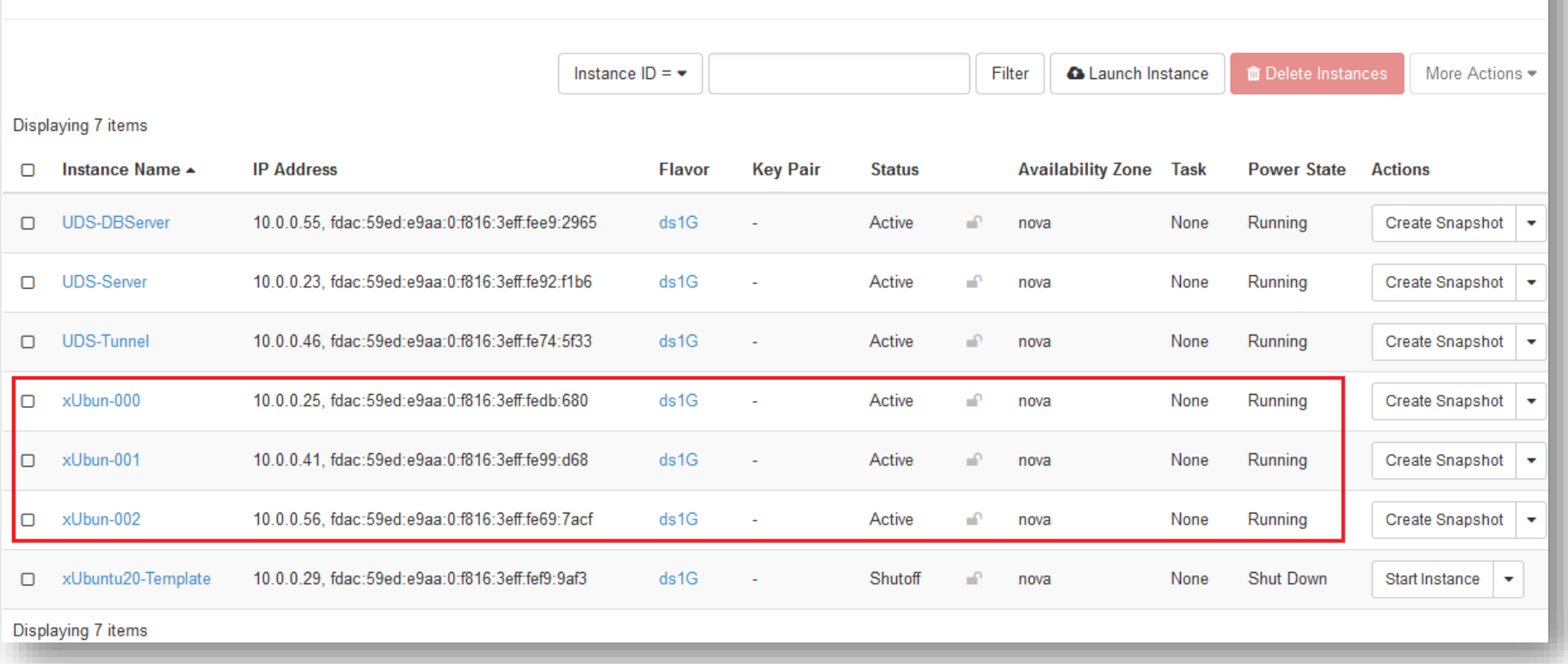

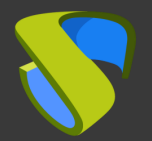

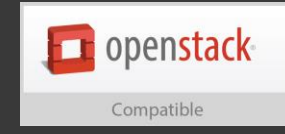

#### Enjoy your virtual desktops provided by

#### UDS Enterprise & OpenStack!

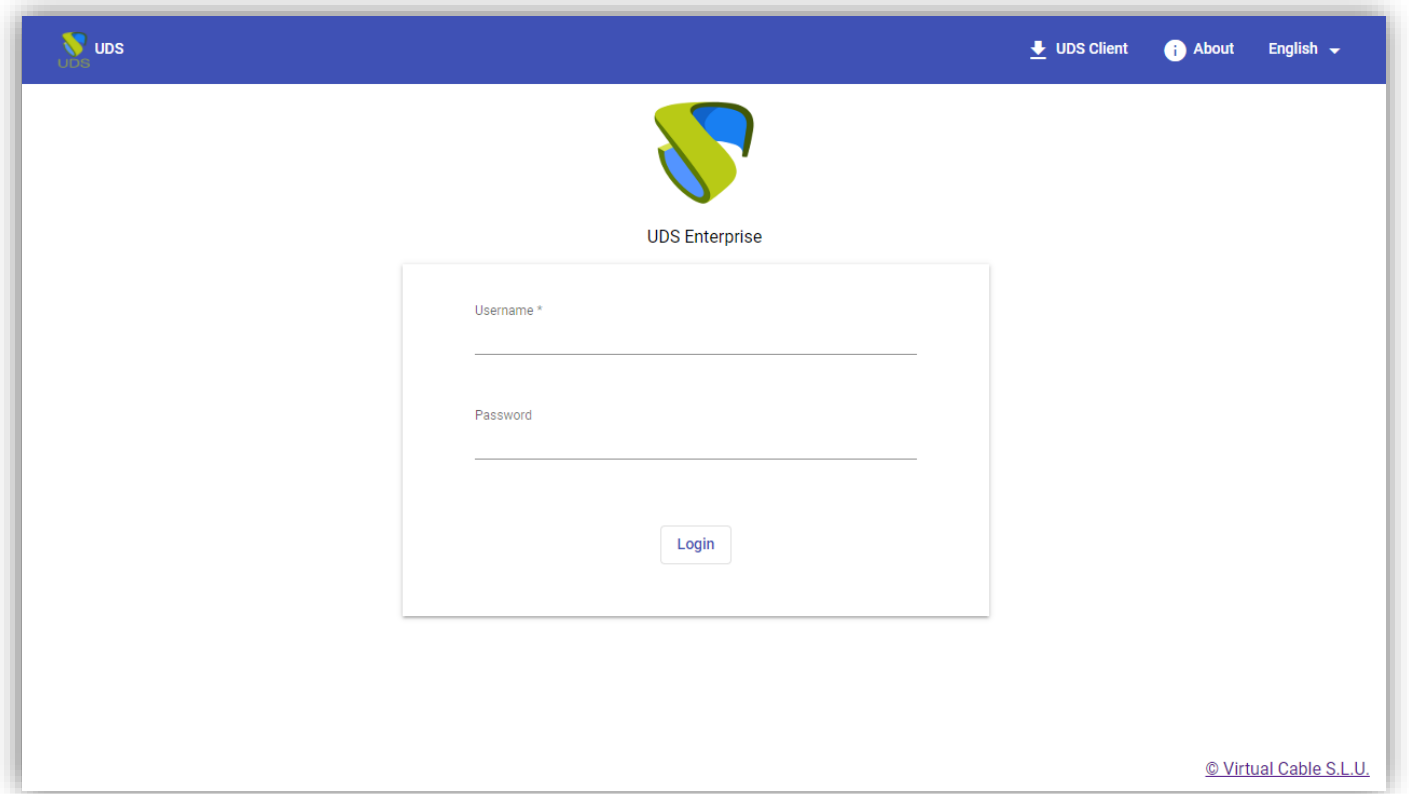

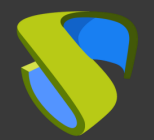

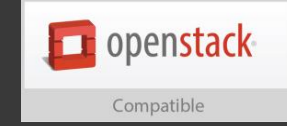

# For more information visit [www.udsenterprise.com](http://www.udsenterprise.com/en/)

[www.udsenterprise.com](http://www.udsenterprise.com/) Contact: **UDS Enterprise Team**

support@udsenterprise.com